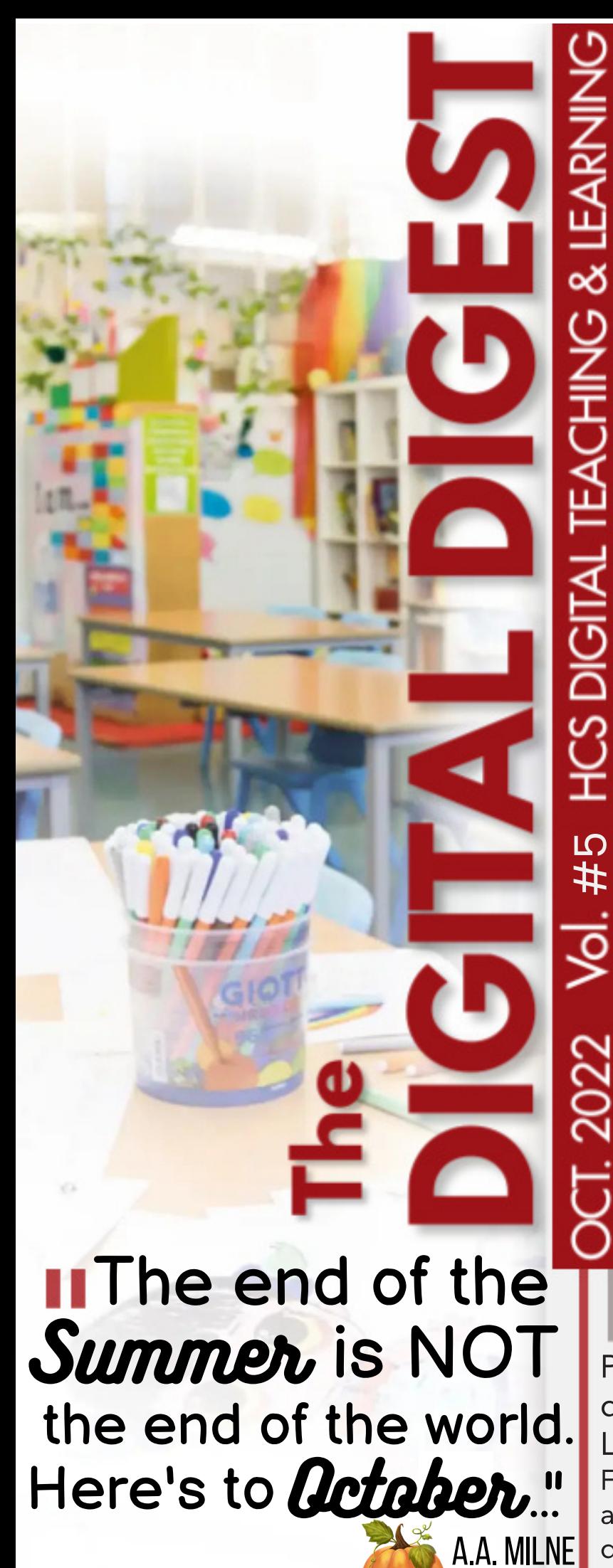

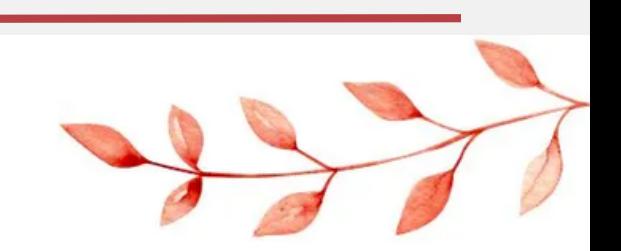

### Hello October

One of the best things you Can do for yourself is Taking time to learn and grow. Once you give yourself patience, you Become your best friend. And the Empathy, self-kindness and Resilience are what you need to grow

### **CONTACT US**<br>311 N. Bethel Road 910.904.0026 8:00am [-4:30pm](http://bit.ly/DTIFtv)

CLICK HERE to access our Youtube Channel for Virtual PD, [tutori](http://bit.ly/DTIFtv)[als,](https://www.facebook.com/hcsdtl) & [more](https://twitter.com/hcsdtif)

> You Tube

Presented by Hoke County Schools department of Digital Teaching & Learning.

For assistance with any digital teaching and learning needs, please contact dtif@hcs.k12.nc.us

# THE SEESAW SC--P

### **Bump Up Your Whole-Group Instruction Time**

Did you know that you can create interactive activities for students to do in Seesaw DURING your whole-group instruction to keep the whole class engaged? For example, if you are talking about vocabulary words, you could create an assignment for students that has each vocabulary word on its own slide. After you discuss each word as a class, have students write and/or draw what the word means. Or as you ask comprehension questions about your read aloud text, have each question on its own slide. Have students write and/or record themselves answering the question. This gives every child the opportunity to respond. You could make it fun by having students 'whisper the answer to their iPad'.

### **Things You Should Try in Seesaw QR Code Feature**

• Activity View **Student Groups** • NEW Shortcut Buttons For step-by-step directions for each of these features, **[click](https://twitter.com/Seesaw/status/1562532477574324226) here.**

Use Seesaw to build your classroom community with **[these](https://web.seesaw.me/blog/3-quick-routines-that-build-classroom-community)** 3 quick

routines.

**Bulk Archive Activities** 

**3 Quick Routines** That Build  $\sqrt{ }$ **Classroom Community** 

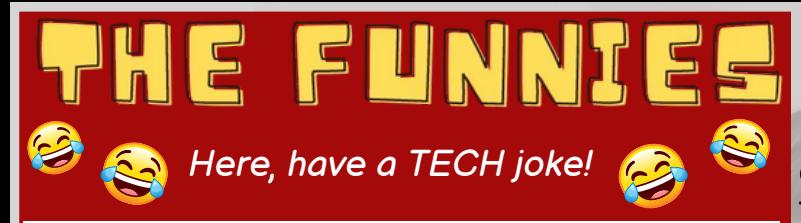

HE HAS WIFI

### **Up and Coming!**

Come learn about digital stations using Canvas with Shanna Roberts in Come learn about digital stations using Canvas with Shanna Roberts in the Digital Learning Center (DLC). Learn how you can utilize online learning and digital content during your station time. We hope to see you there!

presents

but on a*Thursday* "STATIO

Thursday, November 10th at 4:00-4:45

## THE **ALL THINGS CANVAS: Updates. Tips & Tricks**

As the quarter ends and grades are due the email feature within the gradebook is a great place to start.It is a great way to nudge those students who have missed assignments. You can easily contact students in Canvas who have missed a specific assignment using the Message Students Who function. Click **[HERE](https://community.canvaslms.com/t5/Instructor-Guide/How-do-I-send-a-message-to-students-from-the-Gradebook/ta-p/741)** to learn more about this feature.

As the year continues staying organized gets a little difficult. Use a system to name pages and assignments in

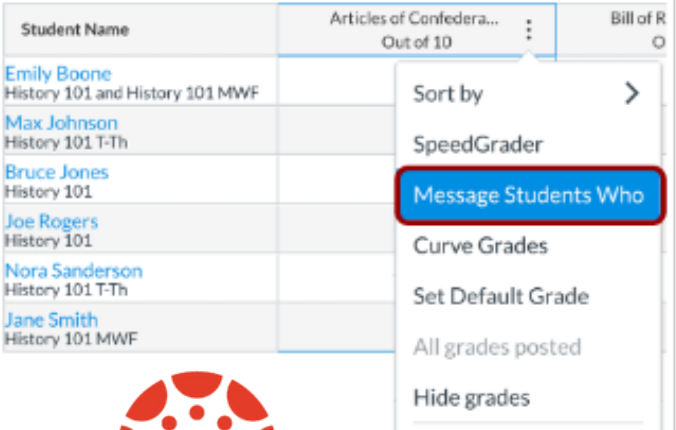

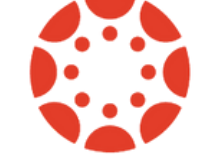

Enter Grades as Grade Posting Policy

Having a naming system or protocol, streamlines your titles to search in the gradebookand modules for you and your students. Make sure that you use a system that works for you and is easy to understand for your students. When you are consistent with your system, students will become familiar with your systems and will be able to navigate with less assistance.

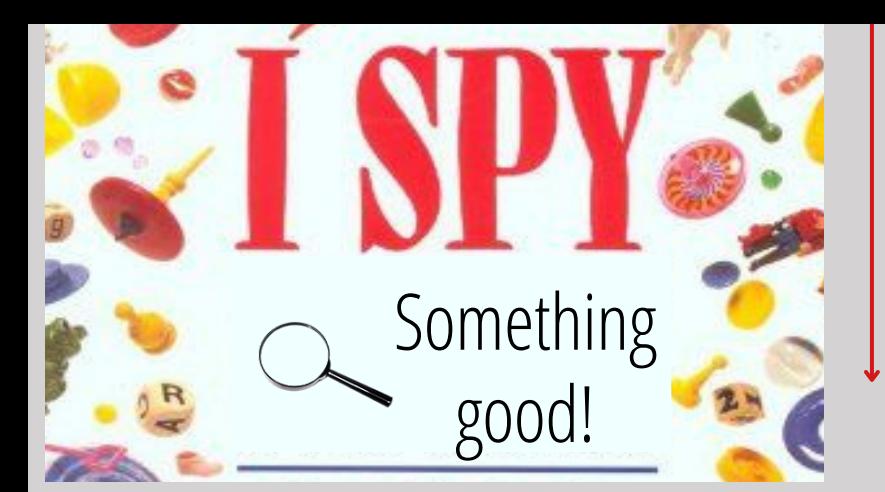

### **Don Steed Elementary & East Hoke Middle**

### **EAST HOKE MIDDLE SCHOOL**

#### [Click](https://drive.google.com/file/d/1uhp0Est0UbyJU89BUzxZvFNSF3NTYCvX/view?usp=share_link) Here to vie[w](https://drive.google.com/file/d/1uhp0Est0UbyJU89BUzxZvFNSF3NTYCvX/view?usp=share_link)

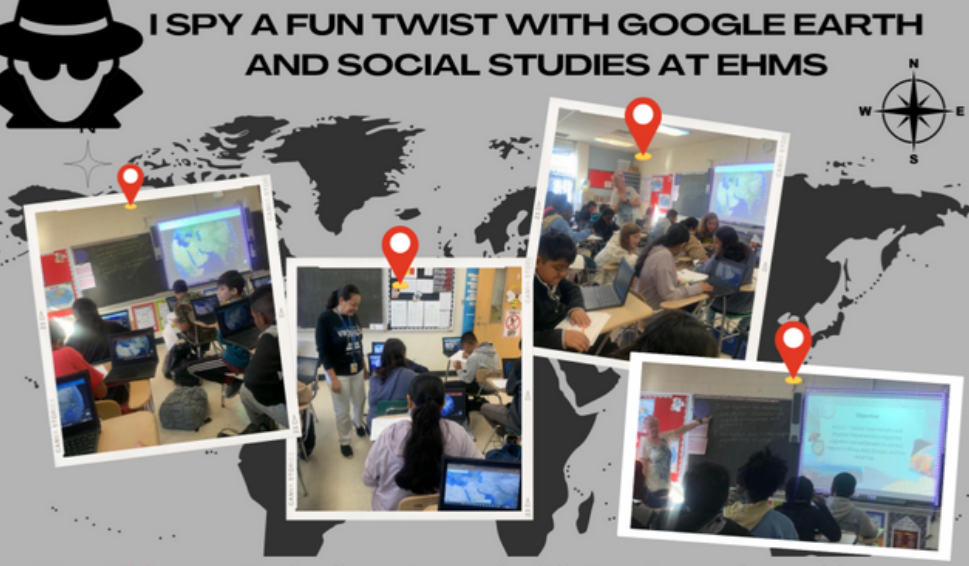

Mrs. Phinney-Gydosh partnered with Sra. Laverde and her dual immersion class to have students use Google Earth to label countries in the Middle East and make note of the topography as they decide which location they would have explored and developed first.

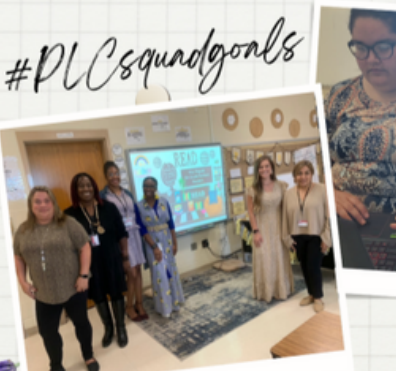

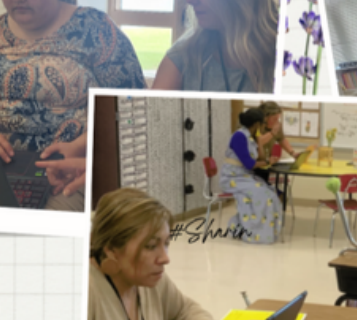

# Sharing Is Caring

Don Steed 5th grade PLC decided to get together to set up their Canvas Homepage and navigation buttons but they didn't stop there... they also invited other teachers on campus and other 5th grade teachers in the district to join!

# Encouragement

I SPY Mrs. Pegues encouraging everyone to go back and share what they learned because that's how we become leaders and continue to grow together!

### **DON STEED ELEMENTARY SCHOOL**

[Click](https://drive.google.com/file/d/1KTfHndfBXs8kCwlSdbLjBRIgRTS_wy47/view?usp=share_link) Here to vie[w](https://drive.google.com/file/d/1KTfHndfBXs8kCwlSdbLjBRIgRTS_wy47/view?usp=share_link)

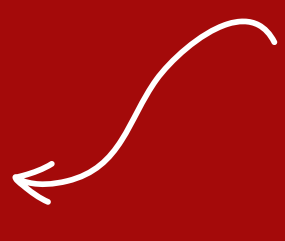

**Friday, October 28 - End of Quarter 1 November 1-10 - Quarter 1 Check-Ins/Benchmarks**